## **การเรียกใช้โปรแกรมภาษาซี ด้วย Code::Block**

การใช้ภาษาซีด้วยเป็นโปรแกรมเทอร์โบซีของบริษัทบอร์แลนด์ ตามที่ได้กล่าวใน ภาคผนวก ก.ด้านบนแล้วนั้นยังมีผู้พัฒนาเครื่องมือให้กับนักพัฒนาโปรแกรม สามารถ สร้างโค๊ดภาษาซีได้สะดวกมากขึ้น เป็นการตอบสนองการใช้งานของโปรแกรมเมอร์ ให้สามารถสร้างงานสร้างสรรค์ และเป็นเครื่องมือที่ใช้ในการเชื่อมต่อโค๊ดกาษาซีกับ ซอฟท์แวร์อื่นๆ ได้อยา่ งมีประสิทธิภาพ ดว้ยเครื่องมือชื่อวา่ Code::Block ที่มีโครงสร้าง พร้อมใช้งาน (IDE: Integrate Development Environment) หมายถึง Code::Block มีส่วนที่ เป็นตวัสร้างโค๊ดไดห้ ลายภาษา รวมท้งัภาษาซีมีส่วนที่เป็นเครื่องมือในการแปลงโค๊ด หรือคอมไพเลอร์ ส่วนของสั่งให้โค๊ดทำงาน ส่วนที่แสดงผลการทำงานของโค๊ด ทั้งส่วน ที่เป็นการแจ้งผลของการแปลภาษาซีที่ผลการทำงานเป็นอย่างไร ถูกต้องหรือผิดพลาด (Error) และส่วนที่แจ้งผลการทำงานของโค๊ดภาษาซี ถือว่าเป็นเครื่องมือที่มีประสิทธิภาพ ที่ดีมาก ซึ่งผ้ที่สนใจต้องการนำมาพัฒนาโค๊ดภาษาซี สามารถทำการดาวน์โหลดมาใช้ งานได้อย่างถูกต้อง ด้วย Code::Block เป็นซอฟท์แวร์ฟรี จากแหล่งข้อมูลได้หลายแห่ง เช่น http://download.cnet.com/Code-Blocks/3000-2212\_4-10516243.html รูปที่ ผ9

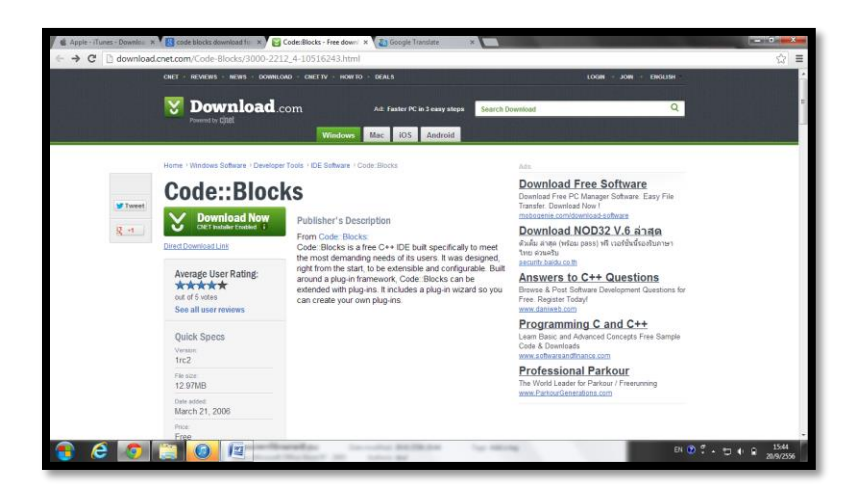

รูปที่ผ9 หน้าลิงค์ของ Code::Block

้เมื่อทำการดาวน์โหลด Code::Block มาจะ<sup>ๆ</sup>ด้ตัวโปรแกรมชื่อ **codeblock-12.11mingwsetup.exe** ให้ทา การติดต้งัโปรแกรมดังกล่าว โดยทา การแตกแฟ้มข้อมูล **codeblock-**<u>12.11mingw-setup.exe</u> และทำการเลือกปุ่ม <u>RUN</u> รูปที่ ผ10

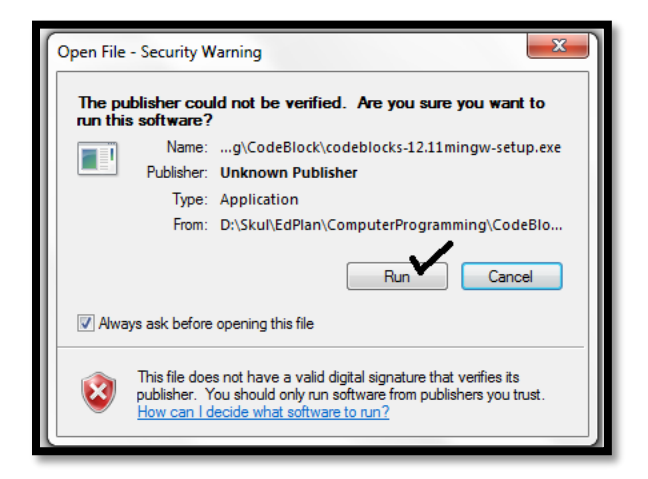

รูปที่ ผ10 แสดงแฟ้มข้อมูลให้ทำการติดตั้ง Code::Block

เมื่อทำการติดตั้งสมบูรณ์ สามารถทำการเรียกโปรแกรม มาใช้งาน รูปที่ ผ11

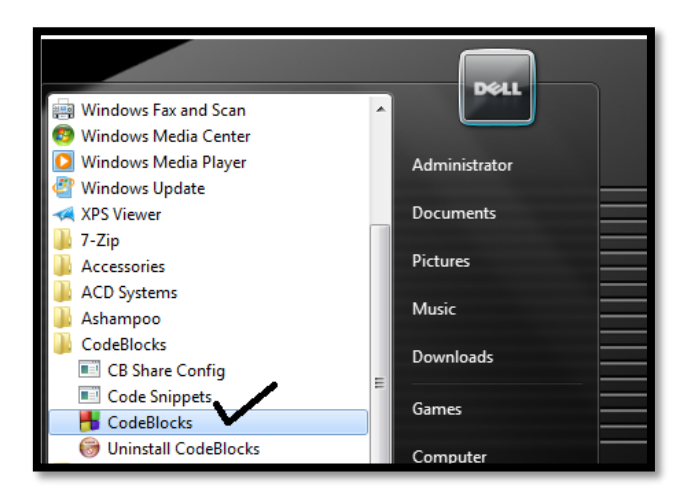

รูปที่ผ11แสดงการเรียกโปรแกรม Code::Block มาใช้งาน

การใช้งานโปรแกรม Code::Block สามารถใช้งานได้สะดวก ด้วยโครงสร้างของ โปรแกรมเป็นการทำงานเหมือน ซอฟท์แวร์ทั่วไป รวมทั้งการทำงานของโปรแกรม ภาษาซี ด้วยเมื่อทำการสร้างโค๊ดแล้ว ให้ทำการแปลโค๊ด (Compiler) และทำการสั่งให้ โปรแกรมทำงาน (RUN) ดังรูปที่ ผ12

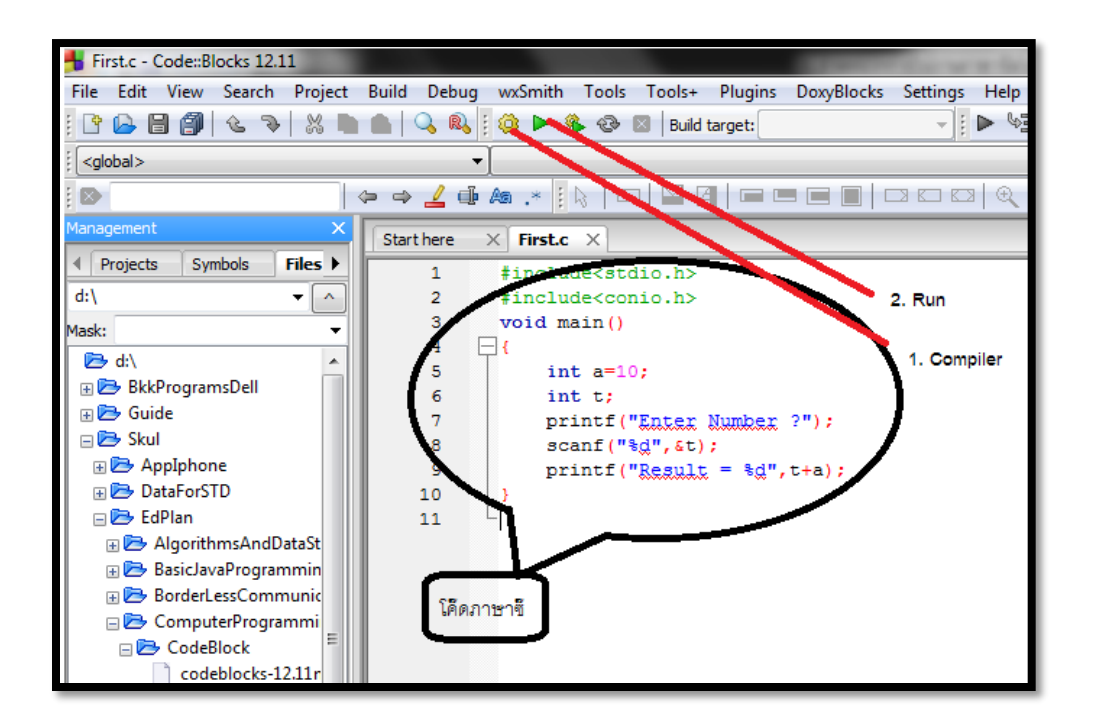

รูปที่ผ12แสดงการเรียกใช้ Code::Block

การแปลโค๊ด Code::Block ทำการแสดงผลการแปลโค๊ด รูปที่ ผ13 และผลการทำงานของ โปรแกรม รูปที่ ผ14

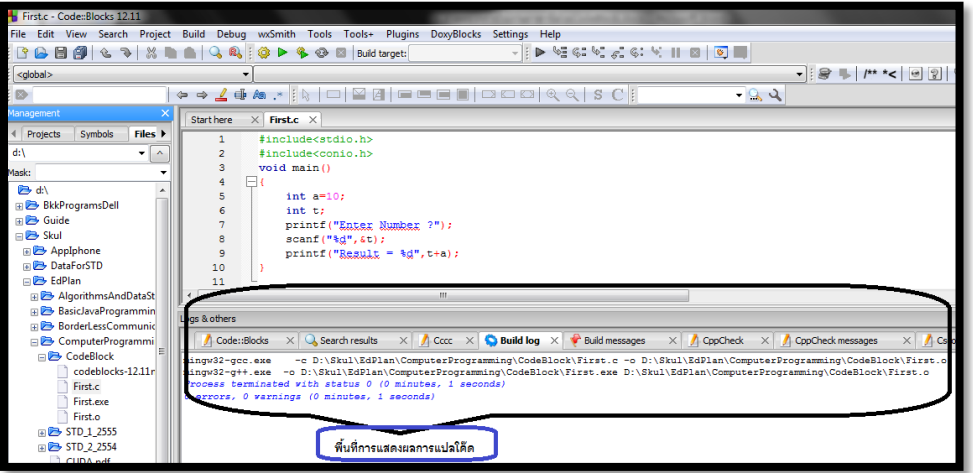

รูปที่ ผ13 แสดงผลทำการแปลของ Code::Block

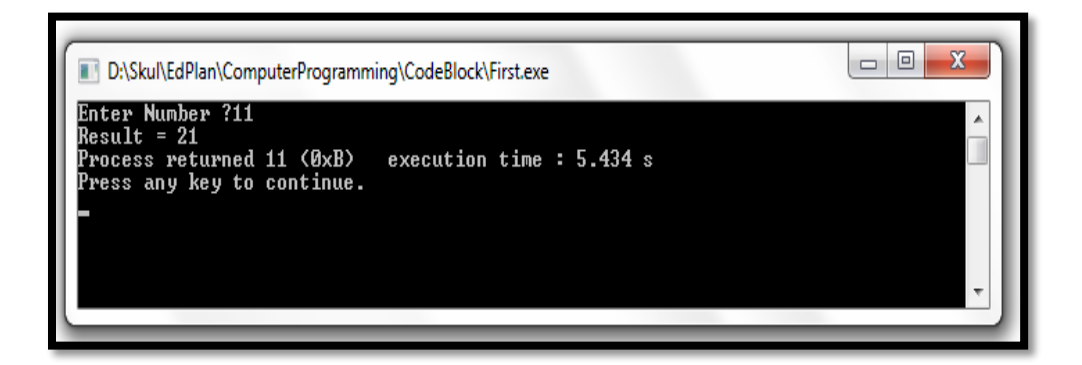

รูปที่ ผ14แสดงผลการท างานของ Code::Block

-----------------------------------------------------------------------------------------